How to Guide ELS31 and Linux

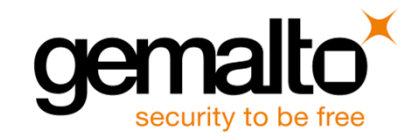

Craig Mowder - Technical Sales Engineer NAFTA September 2017

#### Connecting ELS31

**To connect your ELS31 to your computer, please see:** Getting started guide "**els31\_startup\_guide\_v02.pdf**"

- **X** This tutorial will use the ELS31 USB cable and default settings
	- See USB guide
		- "**els31\_an39\_usb\_interface\_v01.pdf**"

X 1x Linux Ethernet Network adapters with appear, only 1 used 5x Linux ttyACM ports will also be created

Linux will allocate ports starting at the lowest available **K** For example assigning the ELS31 typically ttyACM0 **X** If ACM0 is already taken, ELS31 will take ttyACM1

**Example 15 AS FOOT ST PORT AND READ FIGURE.**  $\blacktriangleright$  1x AT command port over ttyACM (Typically ACM0) X 1x USB Modem port over CDC ECM

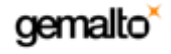

# Linux Configuration

 $\times$  All commands will issued on the Linux command line

 $\blacktriangleright$  You can check the interface allocations from the terminal using: **ls /dev/ttyACM\***

X You can configure the interfaces for cellular coms using one of the following terminals:

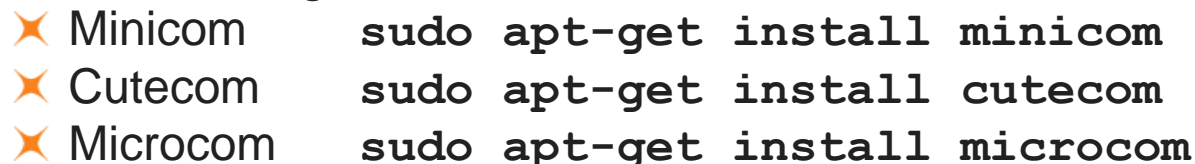

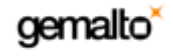

# Terminal Communication

- $\times$  You can use any of the above terminal programs, but most of us use Cutecom
- $\times$  Intialize your terminal \$ **cutecom**
- $\blacktriangleright$  Select the AT Communication port  $\times$  /dev/ttyACM0 in this example
- Click "Open device"

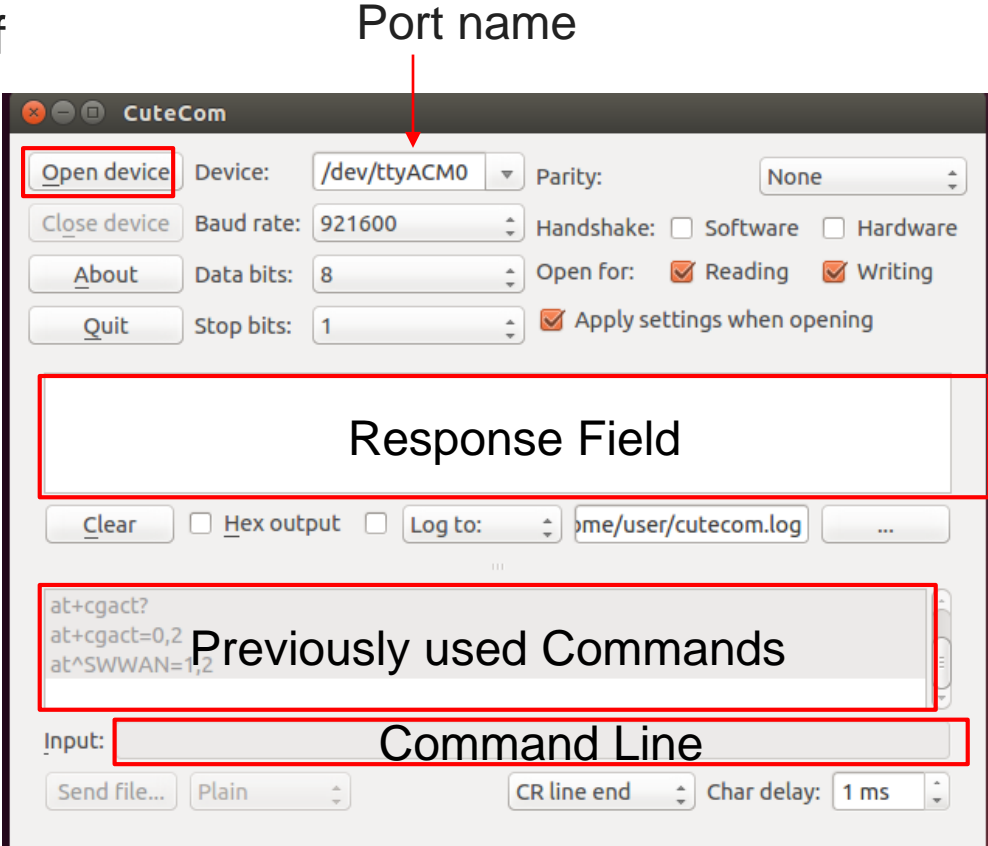

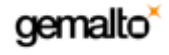

### Module Configuration

X ALL you need to do now is set the APNs and off you go!

Set your module to use the SIM card's APN AT+CGDCONT=3,"IP","VZWINTERNET"  $\times$  This value should be the default value Other APNs can be used as well

 $\blacktriangleright$  Start the internet connection AT+CGACT=1,3

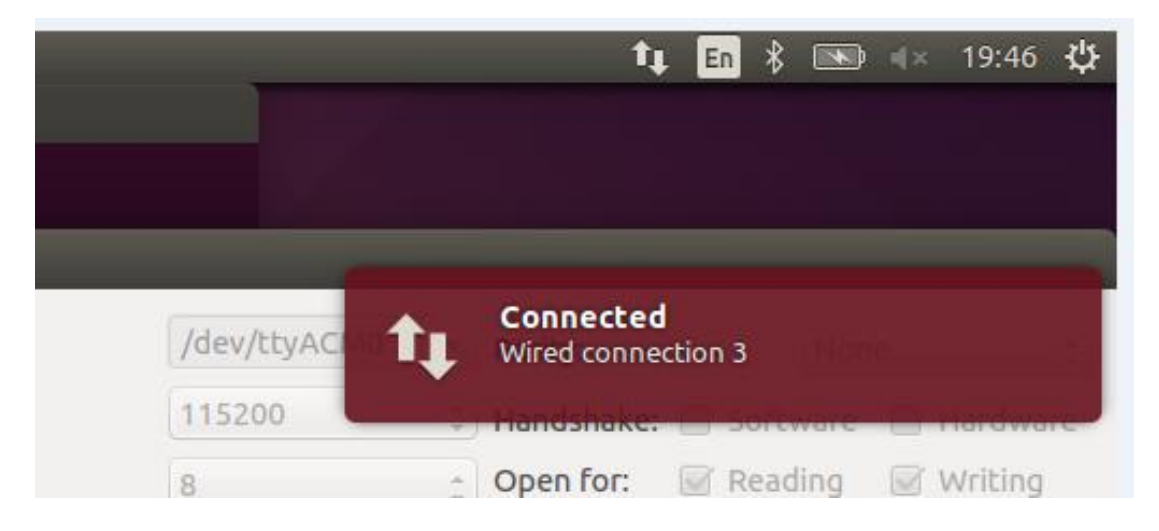

gemalto

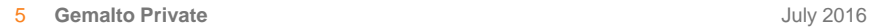

### Common Errors

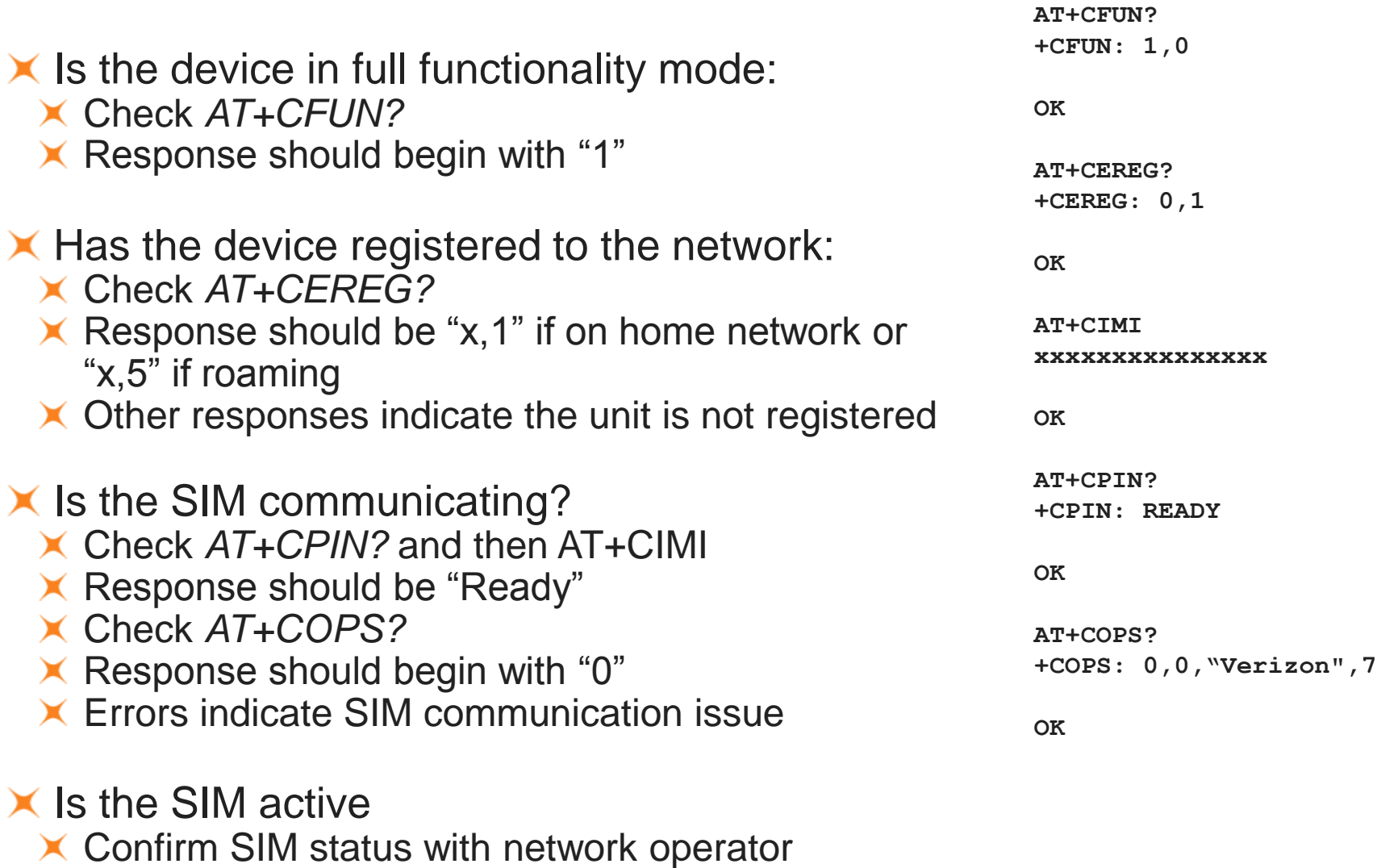

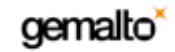